B&C MICROSYSTEMS 6322 MOJAVE DRIVE SAN JOSE, CA. 95120 PHONE (408) 997-7685 **TELEX 4995363** -47

# 1409 EPROM PROGRAMMER

### VERSION 3.1

# TECHNICAL MANUAL

# SEPTEMBER 1984

# INDEX

# PAGE

# READ FIRST

 $\sim 10^7$ 

 $\mathcal{L}^{\text{max}}$  $\Delta \sim 10^{-11}$ 

 $\chi^2_{\rm{max}}$  ,  $\chi^2_{\rm{max}}$ 

أأتحال ووالوجوجي

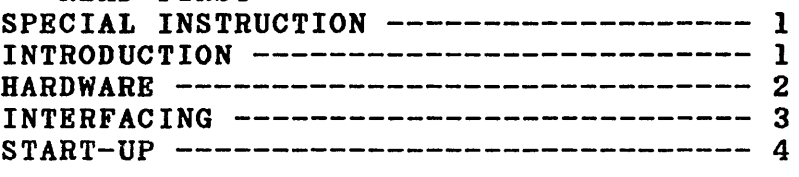

# COMMANDS DESCRIPTION

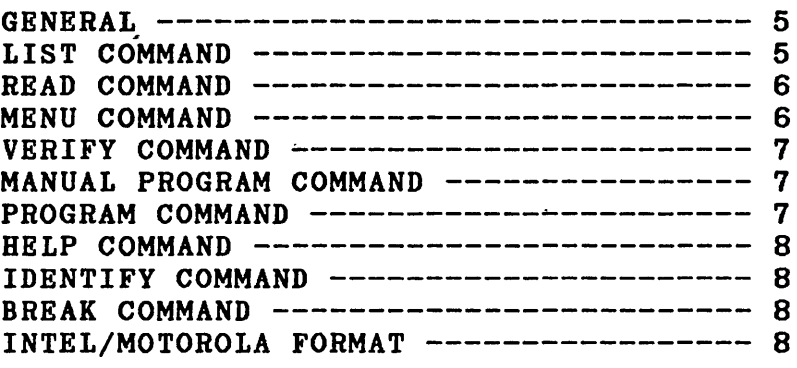

#### ADVANCED COMMANDS

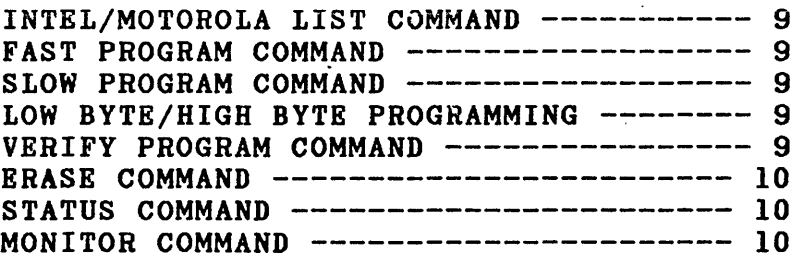

### TECHNICAL HELP

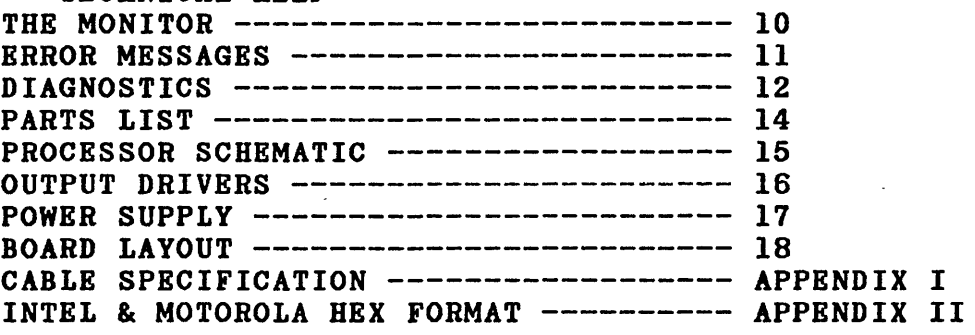

 $\sim$   $\sim$ 

#### IMPORTANT

THE I.C. PADS AT LOCATIONS 3C AND 4A IN THE LAY-OUT DIAGRAM HAVE 28 PIN HOLE PATTERNS. WHEN INSERTING A 24 PIN DEVICE (EITHER THE PROGRAM BPROM OR AN B(B)PROM TO BE PROGRAMMED), MAKE SURE THAT PIN 12 (OF 24) GOES TO WHERE PIN 14 (OF 28) SHOULD BE!!

INSERT AN E(E)PROM TO BE PROGRAMMED INTO THE SOCKET ONLY WITH THE 1409 IN THE COMMAND MODE AND WITH THE PROPER MENU SELECTED. THE PROPER PROMPT ON THE SCREEN SHOULD BE CHECKED BEFORE INSERTING THE CHIP. (see note on page 11).

IF YOU HAVE PURCHASED A 1409-1X KIT YOU MUST INSTALL SW2. FIRST CUT THE TRACE THAT SHORTS THE NO.1 POSITION. WHEN PROGRAMMING 27256, SW2, POSITION NO.1 (22V) MUST BE OFF AND POSITION NO.2 (13V) MUST BE ON. FOR ALL OTHER DEVICES POSITION NO.1 MUST BE ON AND NO.2 OFF. IF THIS PROCEDURE IS NOT FOLLOWED YOU MAY DAMAGE THE 27256.

#### INTRODUCTION

The  $1409$  E(E)PROM PROGRAMMER is a versatile tool which can program all the popular B{E)PROMS in a very convenient manner. The built-in menu allows easy selection for the desired DEVICE to be programmed. After selection, the programming voltages and the pin configuration are selected by the software. No programming voltages are applied during "read". This makes it possible to use the 1409 for reading the pin compatible ROMS or PROMS without the danger of destroying them.

The 1409 can be hooked up to any terminal or computer with a RS232 port.

Interfacing the 1409 to your computer should be very easy. The standard RS232 interface supports xon/xoff handshaking and monitors the eTS, RTS and DTR lines. You may choose to use any or none of these lines. After power up, the 1409 is always ready for a baud rate search. It will latch itself on any baud rate between 300 and 9600 baud by simply receiving a few "spaces".

The internal menu allows the following DEVICES to be read and programmed without the need for personality modules:

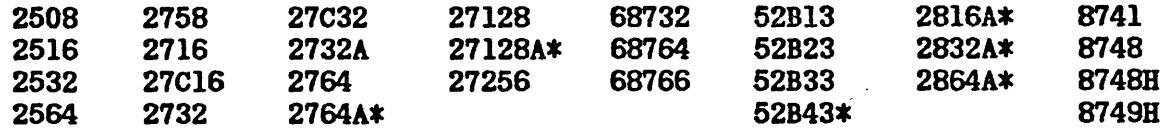

\*NOT IN THIS VERSION

#### HARDWARE

If you have purchased the 1409 KIT, use this section to build the board. It is a good idea to read through the hardware section first to ainimize falae starts and make assembly of the unit as painless as possible.

Start assembly with the power supply. The 7805 voltage regulartor has to be mounted on a heat sink. On the transformer side of the board, two holes are provided for an "L" ehaped alluminum bracket. The same bracket could be used to support the power switch.

Solder all the power supply components, then check the following:

 $-$ D24, cathode = 4.8-5.1V. -D16, cathode = 21.5-22.5V -8085, pin 40 = 4.8-5.2V.<br>-D22, cathode = 28-31V. -D15, cathode = 18.5-19.5V. -1488, pin 14 = 5.2-8V.  $-D22$ , cathode = 28-31V. -D15, cathode = 18.5-19.5V. -1488, pin 14 = 5.2-8V.<br>-D17, cathode = 25.5-27V. -D14, cathode = 12.5-13.5V. -1488, pin 1 = 5.2-8V.  $-D14$ , cathode = 12.5-13.5V. -1488, pin 1 = 5.2-8V.

Please note that in the lay-out schematic all the diodes have the test point marked with a bar.

If you choose to program 8741 and 8748 instead of 8748H and 8749H, you have to make the modifications shown on sheet 3 of the schematic. In this case you will not be able to program 2732A, 2764 and 27128. Select the menu "8748H" to program both 8741 and 8748.

If all the voltages are O.K., you can start mounting the other components. We recommend that you use sockets for at least the EPROM (2764 in the schematic, location 3C) the microprocessor (8085, location 2A) and the support chips (8251, 20 and 8155, 3A). These components are relatively hard to replace if something goes wrong and you have soldered them directly on the P.C. Board.

The firmware resides in a 2732 (1409-0X) or 2764 (1409-lX) which is supplied with the kit.

If you do Dot intend to program 8748H or 8749B, you will not need to mount the X2 quartz crystal, capacitors 03 and 04, transistors T5-T7, T14, diodes D2,04, and resistors RII-R13,R16,R17,R21. You say add these components at a later date, to allow programming of the 8748H or 8749B.

For both the 28 pin and the 40 pin programming sockets, we recommend that you use 'ZIF's (zero insertion force sockets), which could be soldered directly on the **P.C.** Board or inserted in regular sockets. Make sure that the regular sockets have wide enough space for each pin, to accept the ZIF's.

< 2 >

After all the components are inserted, you can start testing the 1409. Using a mitter and the components are inserted, you can start testting the 1405. Single-<br>null-modem RS232 cable (see appendix I), connect your assembled programmer to your terminal or computer (DTH). If you wish to connect it directly to data communication equipment, a noraal RS232 cable is required.

Start sending some spaces, and the 1409 should answer with a "signature" followed by a prompt. If the unit does not respond, use the first part of the "DIAGNOSTICS" sections for debug.

After establishing communication with the 1409, use the commands in the "COMMANDS DESCRIPTION" section (page 5) to read or program B(B)PROMS.

If the first attempt to read or program an E(E)PROM fails, use the second part of the "DIAGNOSTICS" section to debug the I/O drivers.

#### INTERFACING THE 1409

The 1409 programmer interfacing is supported by the 8251 UART chip. The standard RS-232 port supports three control signals: CTS, DTR and RTS. However, none of these are required to establish communication with the 1409. Simply sending and receiving data will be enough to support almost all of the 1409 commands. The only exception are the "p" commands (program), which requires some handshaking.

If you do not intend to use a computer link to send data to the 1409, you can ignore the handshaking recommendations. Otherwise, you have to make sure you do not overflow the internal FIFO which collects the data. In this case some bytes will be lost and an error message will be printed.

When typing data from your keyboard, there is very little danger to overflow the FIFO. No security measures are provided in this case. The only potential spot for trouble arises when using the "mp" command. If you type more than two characters every 50  $\texttt{ms}$ , some will be lost. This adds up to a typing speed of about 400 characters per second, not too easy to obtain.

The internal FIFO of the 1409 can store up to 132 characters (64 data bytes) before requesting the first "break".

The two possible methods of handshaking are described here.

1. Hardware handshaking: From an RS-232 "point of view", the 1409 programmer is data terminal equipment. This means that the DTR (data terminal ready) and RTS (request to send) lines are outputs, and the eTS (clear to send) line is an input with respect to the 1409.

In order to permit the 1409 to start sending characters, the CTS line should be pulled high. If you do' not monitor this line, use a pull-up resistor. If you pull the eTS line low at any time, the 1409 will end the transmission of the character presently being transmitted, and will stop the transmission until the CTS line is pulled high again.

The DTR and RTS lines are both outputs which indicate that an overflow condition is ready to occur. If you use hardware handshaking when sending data from a file to the 1409 and one of these lines goes low, you should stop sending data to the 1409 immediately. Probably, the easiest way to do it is to check the status of these lines (or at least one of them) before sending every character.

> $\ddotsc$  $\langle 3 \rangle$

The 1409 communicates using standard ASCII upper or lower case characters. The UART sis up for 8 bit words, 2 stop bits, no parity.

2. Software handshaking: The 1409 programmer supports <xon> and <xoff> handshaking also. When receiving data from the 1409 (as in a "list" command), you can stop the flow of data on your screen by sending an  $\langle x \circ f f \rangle$ . The stream will resume only after you send an xon. This might be handy if you want to "freeze" the screen for a while. This can be accomplished by typing a "control  $S''$   $\langle x \circ f f \rangle$  to stop and a "control Q"  $\langle x \circ n \rangle$  to restart the transmission. The same result will be obtained if you have a "no scroll" key.

Likewise, while in "p" command (automatic file dump) the 1409 expects your computer to stop sending data when an  $\langle x \rangle$  is received. This occurs every 132 ASCII characters (64 data bytes) or at the end of each line, whichever is first.

Resume sending data only after receiving an  $\langle xon \rangle$ .

If the above sequence is not followed, an overflow will occur and the proper message will be printed.

#### START-UP

After power up, the 1409 is ready to do a baud rate search. start typing several "spaces" (ascii 20 in hex), until the 1409 finds your baud rate. If your keyboard has a "repeat" key (or repeat feature), use it. If not, hit the space bar successively. 'The programmer will latch on any baud rate between 300 baud and 9600 baud.

If you decide to change the baud rate in the middle of something, push the reset button to start a new baud rate seurch.

As soon as the baud rate is found, the 1409 will display the following message:

B&C Microsystems UNIVERSAL E(E)PROM PROGRAMMER model 1409 ver 3.1 copyright 1983

programming mode: slow current baud rate: 2400 current high address: Offf  $27(C)32->$ 

From now on, any prompt appearing on the screen shows that the 1409 is in the command mode, i.e. any valid command will be accepted and executed.

#### COMMANDS DESCRIPTION

#### \* GENERAL \*

The E(E)PROM PROGRAMMER accepts any string of up to 14 characters as a command. If the string is a valid command as described in the following text. it is executed as soon as "carriage return" is typed.

If the command is not valid, the message "invalid command" is displayed, and the 1409 returns to the command mode.

When typing a command, any characters from a standard keyboard will be accepted. The successive characters are stored in an internal buffer. To prevent a buffer overflow, the typed in string is limited to 14 characters. If you type more than 14 characters before hitting "carriage return" (cr), the command will be simply ignored, and the command mode reentered.

After starting to type a command, you can back-up as many times as you want, using the "backspace" key. If you enter more backspaces than characters, the extra backspace will be ignored until you type in valid characters.

All the valid commands use standard upper or lower case ASCII format.

When an address has to be specified from your terminal, it can consist of one, two, three or four hex digits.

Any command can be interrupted at any time by typing "\$" (dollar sign). This is also the normal terminator for "p" and " $np$ " commands (" $\frac{1}{2}$ " must be used in order to end the execution).

\* LIST COMMAND \*

Mnemonic: 1 [addressl] [address2]

This command will list the content of the currently selected E(E)PROM, from addressl to address2. Both addresses are optional. If neither of the addresses are specified, the whole content of the E{E)PROM is listed.

The letter "1" must be separated from the address1 (if present) by a "space". A space is also required between addressl and address2.

If only addressl is present, the list command has two interpretations: 1) If the first address is followed by a "space". the 1409 starts listing the E{E)PROM from addressl up. 2) If the command ends with addressl, the 1409 lists the content of the R{R)PROM from zero to the typed address.

The output is formatted in 8 groups of 4 bytes, preceded by the address of the first byte in group. The address displayed is always an even multiple of 10 (in hex). If the start address is NOT an even multiple of 10, the first line will contain only those bytes found until the first address multiple of 10 is encountered.

If address2 is not specified, or if it is larger than the maximum physical address of the currently selected device, the list command will stop when the last existing byte has been displayed.

This is an example of the output of a list comaand:

27(C)32-->1 300 400 0300 cdc2 082a If40 2224 5021 ffff 221f 503e 0400 Od

\* READ COMMAND \*

Mnemonic: r [address1] [address2]

This command is similar to LIST, with the exception that the output is a contiguous string of characters. The main purpose of this command is to transmit the content of an EPROM "as is". for the purpose of being stored in a file for future use (i.e., copying one epram to another, or verifying a programmed EPROM against the original data).

Example:

 $27(C)32 \rightarrow r$  300 400 cdc2082alf4022245021ffff221f503eOd

\* MENU COMMAND \*

Mnemonic:  $\mathbb{E}[\mathbf{a-4}]$ 

If only " $m$ " is specified, the 1409 outputs the menu consisting of all the available B(E)PROMS and waits for the desired selection.

The letters " $e''$  through "y" and numbers "1" through "4" which follow the letter  $"m"$  are optional. In case a valid character is specified, the proper  $E(E)$  PROM is selected and the programmer returns to the command mode with the new prompt. As soon as the selection is entered, the 1409 updates the parameters describing the current B(E)PROM, and returns to the command state.

This is the present menu of the  $1409-1X$ :

 $27(C)32 \rightarrow m$ SELECTION MENU:

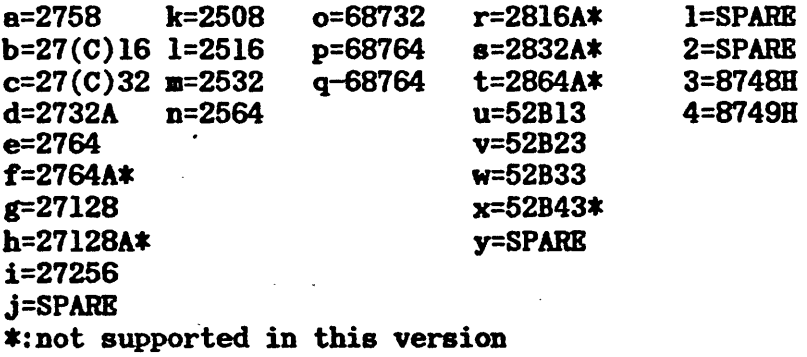

 $\langle 6 \rangle$ 

 $\frac{1}{2}$ 

\* VERIFY BLANK COMMAND \*

Mnemonic: vb

This command checks the content of the selected B(B)PROM for erased condition.

If all the cells are found to be in the high state (low state for 874x chips) the 1409 returns with the prompt. Otherwise, the addresses of the cells found to be different are displayed, preceded by the hex value of the data.

This is an example of an output for this command:

27(C)32->vb c3 @ 0000 40 @ 0001 01 @ 0002, etc. \* MANUAL PROGRAM COMMAND \* Mnemonic: mp [address]

This command programs the content of the E(E)PROM, starting at the address specified. If no address is specified, programming starts at address zero.

The purpose of this command is to help you program an B(E)PROM without the use of an assembler. After typing "cr", the 1409 outputs the start address, and waits for data. As many as 64 characters can by typed before hitting "cr". You can change your mind about anything on the current line, backup and correct it. The data is not entered until you type "cr". If you completely dislike a line of data, type "\$" to get rid of it without programming any location.

When you decide to exit the manual programming mode type " $\$ ". The "mp" command ignores the spaces. so you can format your data as you get it from your "manual" assembler. After typing "cr". the data is entered to program the successive locations, the next address to be programmed is displayed, and the process starts from the beginning. This is an example of the display when using this command:

27(C)32->mp 269 0269 cd c208 026c 2a Id50, etc \* PROGRAM COMMAND \* Mnemonic: p [address]

This command programs the content of the B(E)PROM, starting at the address specified. If no address is specified, programming starts at address zero.

No echo is provided. And the same of the same of the same of the same of the same of the same of the same of the same of the same of the same of the same of the same of the same of the same of the same of the same of the s

After typing "cr", the 1409 waits for the string of data to be programmed. The data is received from a computer link.

For a complete description of handshaking during  $\mathbb{F}_p^m$  command refer to "INTERFACING" (page 3).

Once started, programming proceeds uninterrupted until a " $\frac{1}{2}$ " is encountered in the string of data, which causes the 1409 to return to the command mode.

If an odd number of nibbles is sent, the last nibble is ignored.

\* HELP COMMAND \*

~.

Mnemonic: .h

This command lists a summary of the system commands. It might be useful in case you did not use the device for some time, forgot which letter stands for what, and did not want to search for this manual in your files.

 $\sim 10^7$ 

This is the actual output of this command:

 $27(C)32-\lambda h$ 

1409 COMMAND SYSTEM:

GENERAL COMMANDS PROGRAM COMMANDS LIST COMMANDS

il· = INTEL format list mol= MOTOROLA format list

 $1 =$  list

 $h = help$  $\mathbf{m} = \mathbf{m}$ enu ? = status e = erase  $x = identify$  $!=$  nonitor  $ve = \frac{1}{2}$  which  $ve = \frac{1}{2}$  we have  $ve = \frac{1}{2}$  we have  $ve = \frac{1}{2}$  $p = program$  $\mathbf{m} = \mathbf{m}$  manual program  $fp = fast program$  $\frac{1}{2}$  = slow program  $r =$  read (unformated) lp = low byte program  $2p = high byte program$ 

\* IDENTIFY. COMMAND \*.

Mnemonic: x

This command causes the B(E)PROM programmer to identify itself, printing a "signature" including the version number and the original release date. Here is an example:

 $27(C)32 \rightarrow x$ B&C Microsystems UNIVERSAL E(E)PROM PROGRAMMER model  $1409$  ver  $3.1$ copyright 1983

\* BRBAK COMMAND \*

Mnemonic: \$

\ This command interrupts any other command in progress and returns the 1409 to the command mode.

\* INTEL/MOTOROLA FORMAT PROGRAMMING \*

The INTEL/MOTOROLA source file formats are automaticly recognized and processed. See "PROGRAM COMMAND" for details.

\* INTEL/MOTOROLA LIST COMMANDS \*

Mnemonic: il/mol [addressl] [address2]

These commands will list the currently selected  $B(E)$ PROM from addressl to address2 in INTEL/MOTOROLA format. If no address is present the total content of the device is listed.

example:

27(C)32->il 00 If :lOOOOOOOffffffffffffffffffffffffffffffffOO :lOOOlOOOfffffffffffffffffffffffffffffffffO :0000000000

 $27(C)32 \rightarrow$  and 00 lf Sl130000fffffffffffffffffffffffffffffffffC Sl130010ffffffffffffffffffffffffffffffffec 89

See APPENDIX II for description of the INTEL and MOTOROLA formats.

\* FAST PROGRAM COMMAND \*

Mnemonic: fp

This command enables the fast programming mode. In this mode, all the programming commands (p,  $mp$ , lp, 2p) are executed aproximately 4 times faster (full 27128 in under 5 minutes). An attempt to program a device which does not support this mode will automatically reset the 1409 to the normal (slow) programming mode.

\* SLOW PROGRAM COMMAND \*

Mnemonic: ap

This command resets the 1409 to the normal (slow) programming mode. An attempt to program in normal mode a device which supports the fast mode only (i.e. 27256) will automatically set the fast mode. The 1409 defaults to the normal  $(slow)$  mode on power up or reset.

\* LOW BYTE/HIGH BYTE PROGRAMMING \*

Mnemonic: lp/2p

These commands are used to split a 16 bit data path. The " $lp$ " command programs all the odd bytes, ignoring the eve ones. The "2p" command does the opposite.

\* VBRIFY PROGRAM COMMAND \*

Mnemonic: vp

This command compares the content of the E(B)PROM with a data file starting at the address specified. If no address is specified, verification starts at address zero.

No echo i8 provided.

-After typing "cr", the 1409 waits for the string of data to be verified. The data is received from a computer link.

When all the data is verified the 1409 returns a prompt. If not the 1409 returns the error message:

"\* can't verify 8 [address]

\* ERASE COMMAND \*

.:

Mnemonic: e [addressl) [address2J

This command erases the contents of the selected EEPROM, from addressl to address2. If no address is stated the complete EEPROM is erased.

\* STATUS COMMAND \*

Mnemonic: ?

This command displays the ststus of the 1409.

Example:

 $27(C)32->?$ 

programming mode: slow current baud rate: 2400 current high address Offf  $27(C)32->$ 

\* MONITOR COMMAND \*

Mnemonic: !

This command enables the monitor. To return to the command mode type  $"p"$ .

### THE MONITOR

The 1409 includes a monitor which allows you to check every I/O driver or port. To run the monitor program, type "!". To return to the command mode of the 1409, type  $"p"$ .

All the monitor commands start with a lower-case letter followed by a four-digit hex address. Unlike the 1409 executive program, the monitor always expects a four digit address. (ex. hex address  $10$  must by typed  $0010$ ).

The READ and WRITE commands must be interrupted with a "dollar" sign.  $(*)$ .

The monitor is able to perform the following functions:

#### -READ

Mnemonic: r(address)(any key)\$.

After typing the address, for every key stroke the monitor will print the data at the corresponding address.

-wRITE Mnemonic: w(address) (data)\$. The hex data will be written starting at the selected address. Data can only be written to a RAM location or to an I/O port.

 $-60$ Mnemonic: g(address). The microprocessor jumps at the indicated address.

If you want to use the monitor, here are some useful hardware addresses:

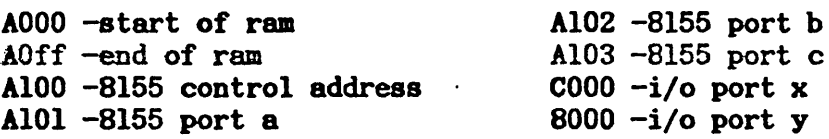

All the above addresses are in hex.

#### ERROR MESSAGES

The 1409 prints several diagnostic messages to help the user who writes his own communications software. All error messages are preceded by a " $*$ ".

- "\* invalid command" -printed when a command not included in the command summary is typed. Also printed if an E{E)PROM not specified in the menu is selected.

 $-$  "\* can't program  $\Theta$  [address]" -printed when the 1409 attempts to program a specific address, and fails. This may be caused by a nonerased  $B(E)$ PROM, a bad B(E)PROM or a wrong menu selection.

 $-$  "\* can't program fast  $\Theta$  [address]" -printed when the 1409 attempts to program a specific address, in fast mode and fails. This may be caused by a nonerased  $B(E)$ PROM, a bad  $B(E)$ PROM or a wrong menu selection.

NOTE -a programming attempt with a wrong menu selection will most likely damage the  $B(B)$ PROM, due to the fact that programming voltage (21 or 25 V) is applied to a pin which probably accepts only TTL input.

 $-$  "\* can't verify  $\theta$  [address]" -printed when the 1409 attempts to verify a specific address, and fails.

 $-$  "\* use u.v. to erase!" -printed when the "e" command is entered on an EPROM prompt.

 $-$  "\* error  $\Theta$  [address]" -printed when an invalid hex data is sent to the specified location during programming. .. \_\_ .

 $-$  "\* overrun error" -printed when, during a "p" command, the 1409 requests a stop in the string of data being sent by your computer, and the request is ignored.

After any of these messages, the  $1409$  returns to the command mode.

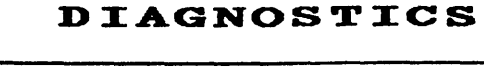

и

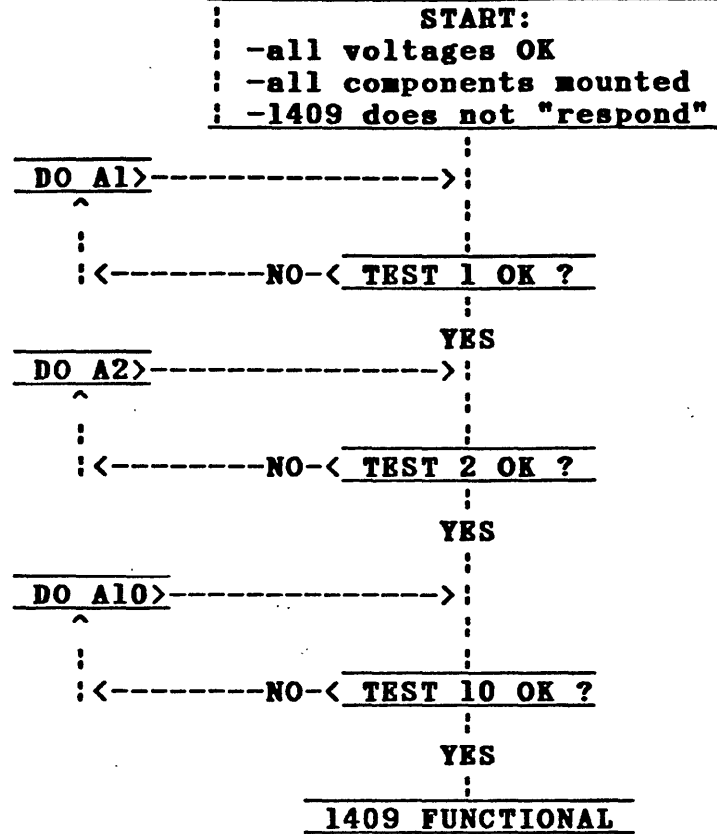

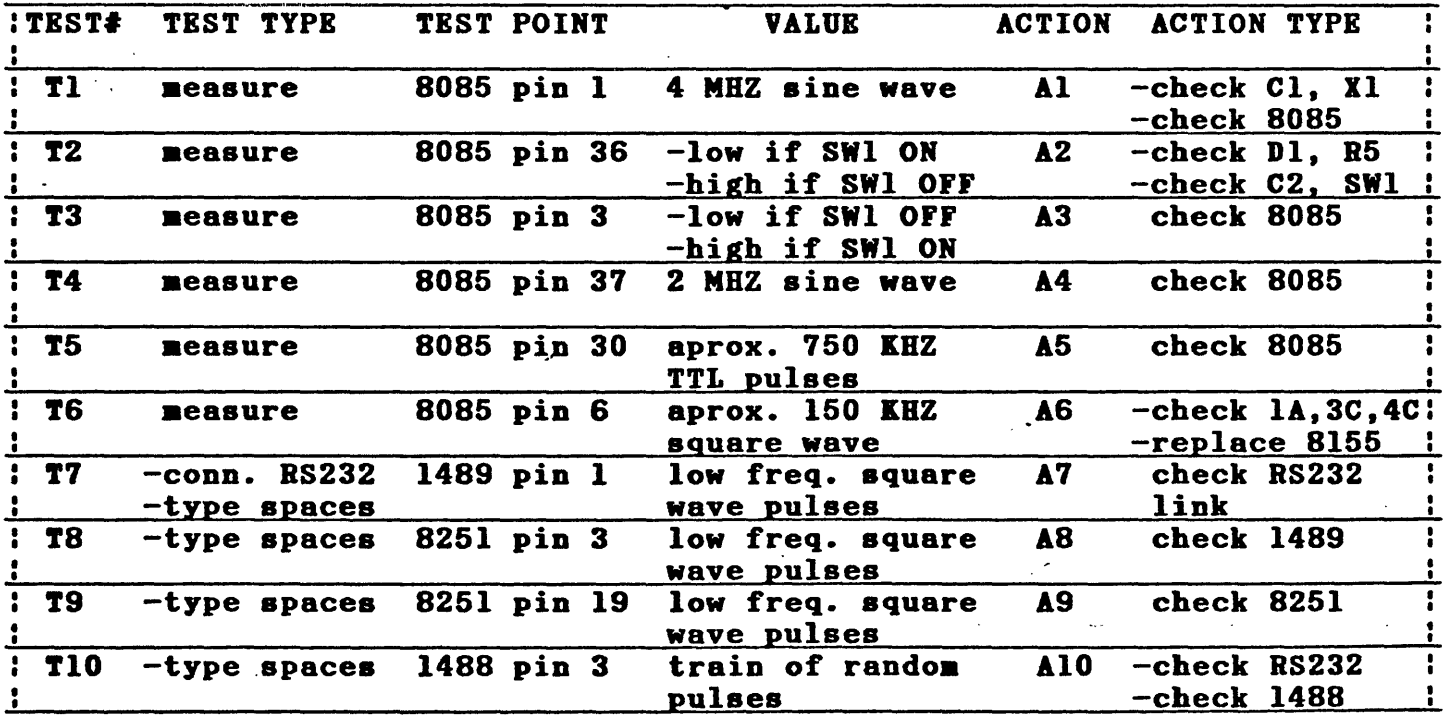

-IF THE 1409 RESPONDS WHEN YOU TYPE SPACES BUT DOES NOT READ OR PROGRAM EPROMS OR EEPROMS, TYPE IN CONSECUTIVE ORDER THE COMMANDS LISTED IN THE TABLE ON THE FOLLOWING PAGE AND CHECK FOR THE APPRIOATE VOLTAGE LEVELS. -IF A TEST DOES NOT LEAD TO THE INDICATED RESULT, CHECK THE DIODES, TRANSISTORS, RESISTORS, AND BUFFERS (7407) ASSOCIATED WITH THE PIN. -TYPE ! TO GET INTO THE MONITOR.

 $\bullet$  .

 $\sim$   $\,$ 

 $\sim$  .

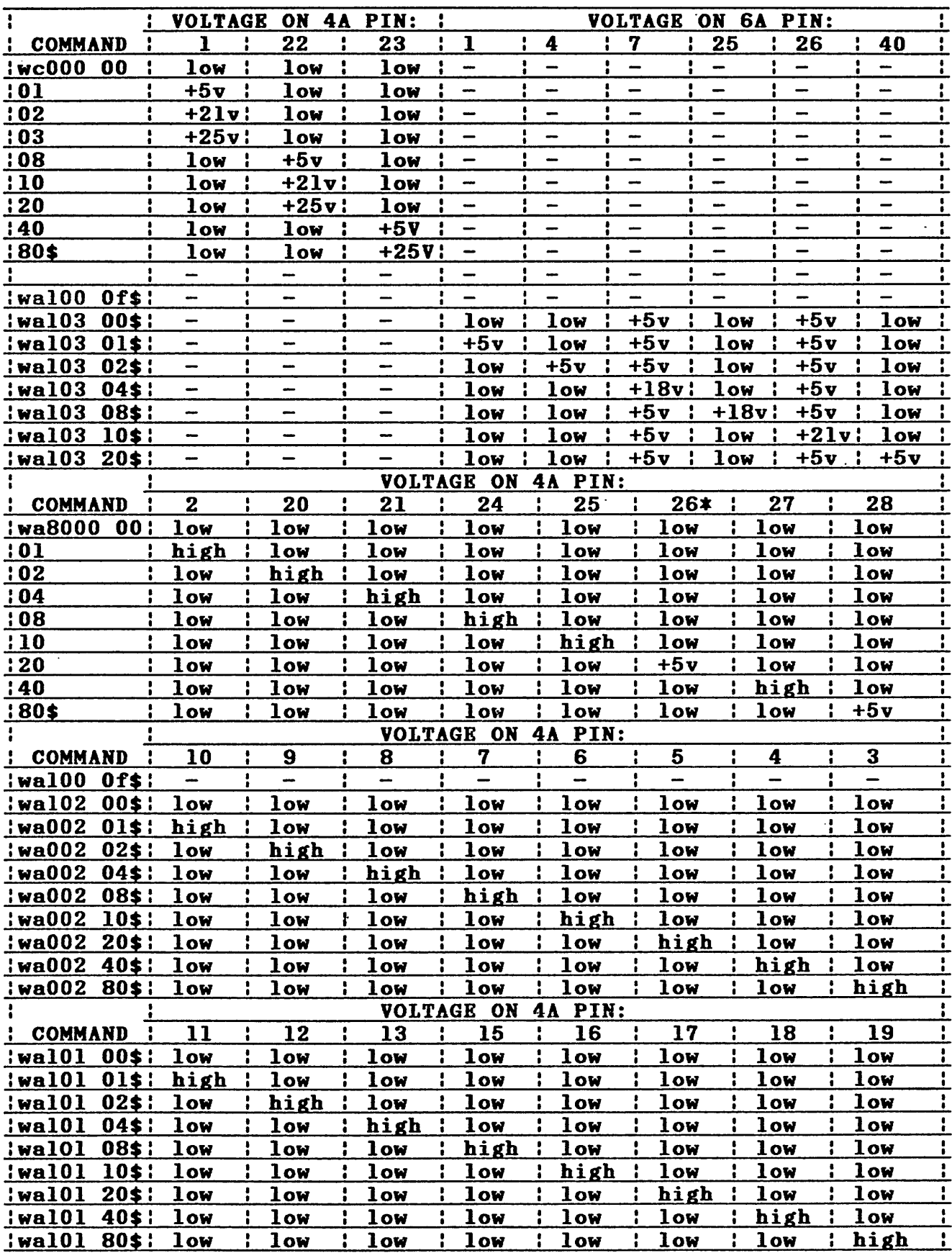

 $NOTE:$  low = TTL low level. high = TTL high level. \* solder a 10k ohm pull-dbwn resistor to ground.

 $\mathcal{L}^{\text{max}}$ 

 $\sim 10^{-1}$ 

 $\ddot{\phantom{a}}$ 

 $\ddot{\phantom{0}}$ 

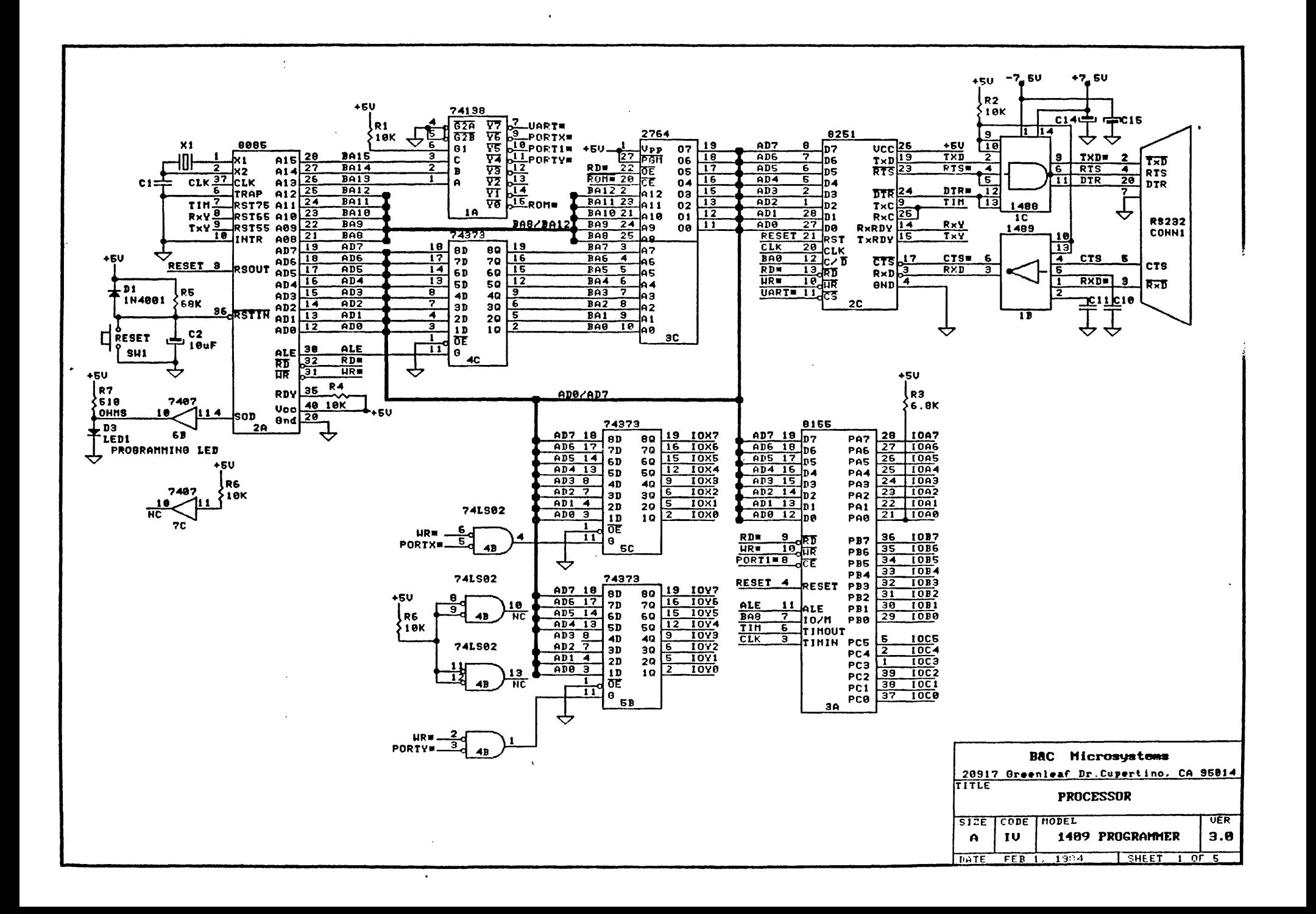

![](_page_16_Picture_26.jpeg)

 $\bullet$ 

 $\sim$ 

 $\sim 10^{11}$  eV.

 $\sigma_{\rm{in}}$ 

 $\mathbf{v}$  .

 $\mathcal{L}^{\mathcal{L}}(\mathcal{L}^{\mathcal{L}})$  . The  $\mathcal{L}^{\mathcal{L}}(\mathcal{L}^{\mathcal{L}})$ 

 $\sim 20$ 

![](_page_17_Figure_0.jpeg)

# 1409 PARTS LIST

 $\ddot{\phantom{a}}$ 

![](_page_18_Picture_8.jpeg)

![](_page_19_Figure_0.jpeg)

### APENDIX I

# NULL-MODEM CABLE SPECIFICATIONS  $\mathcal{L}$

THE 1409 IS CONFIGURED AS DATA TERMINAL EQUIPTMENT. IN ORDER TO COMMUNICATE WITH A TERMINAL, A NULL-MODEM CABLE IS REQUIRED.

THESE ARE THE CONNECTIONS REQUIRED FOR THE NULL-MODEM CABLE:

CONNECTOR DB-25S

 $\sim 10^{-1}$ 

 $\mathcal{A}^{\mathcal{A}}$  and  $\mathcal{A}^{\mathcal{A}}$  and  $\mathcal{A}^{\mathcal{A}}$ 

 $\sim 10^{-1}$ 

![](_page_20_Picture_103.jpeg)

 $\Delta\phi = \Delta\phi$ 

 $\mathcal{L}(\mathcal{A})$  and  $\mathcal{L}(\mathcal{A})$  and  $\mathcal{L}(\mathcal{A})$ 

 $\mathcal{L}$ 

 $\label{eq:2.1} \frac{1}{2} \left( \frac{1}{2} \sum_{i=1}^n \frac{1}{2} \sum_{j=1}^n \frac{1}{2} \sum_{j=1}^n \frac{1}{2} \sum_{j=1}^n \frac{1}{2} \sum_{j=1}^n \frac{1}{2} \sum_{j=1}^n \frac{1}{2} \sum_{j=1}^n \frac{1}{2} \sum_{j=1}^n \frac{1}{2} \sum_{j=1}^n \frac{1}{2} \sum_{j=1}^n \frac{1}{2} \sum_{j=1}^n \frac{1}{2} \sum_{j=1}^n \frac{1}{2} \sum$ 

### APPENDIX II

 $\sim 100$ 

### INTEL HEX FORMAT

DATA RECORD:

![](_page_21_Picture_203.jpeg)

#### END RECORD:

![](_page_21_Picture_204.jpeg)

THE CHECKSUM IS THE TWO'S COMPLIMENT OF THE 8-BIT SUM, WITHOUT CARRY, OF ALL THE DATA BYTES, THE TWO BYTES IN THE LOAD ADDRESS, AND THE BYTE COUNT.

### MOTOROLA HEX FORMAT

DATA RECORD:

 $\sim 100$ 

![](_page_21_Picture_205.jpeg)

THE BYTE COUNT IS 3 GREATER THAN THE NUMBER OF DATA BYTES. THE CHECKSUM IS THE ONE'S COMPLIMENT OF THE 8-BIT SUM, WITHOUT CARRY, OF THE BYTE COUNT, THE TWO BYTES OF THE LOAD ADDRESS, AND THE DATA BYTES.

### END RECORD:

 $\sim 10^{-11}$ 

![](_page_21_Picture_206.jpeg)

![](_page_22_Picture_0.jpeg)